## **Citing sources on Wikipedia**

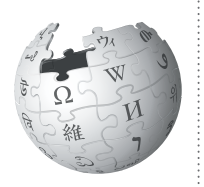

Citations are critical for making content on Wikipedia reliable. Here's how to cite sources in the articles on which you are working.

A core principle of Wikipedia is that facts added to the encyclopedia must be verifiable. In other words, everything you write on Wikipedia must be attributable to a reliable source, like a peer-reviewed journal, a book, or a mainstream newspaper article.

In general, you should be citing at least once for each paragraph you contribute to Wikipedia, but any quotations, hard facts like statistics, or potentially contentious claims *must* be cited. Any information you add that is not cited to a source is likely to be deleted from Wikipedia, so it's important to add proper citations to your work.

Remember, Wikipedia doesn't allow original research. A Wikipedia article should never connect two pieces of information from different sources to reach a new conclusion. Instead, find a source that draws that conclusion on its own and cite that source. Take this sentence, for example: "The World Anti-Doping Agency was set up in 1990 <sup>[1]</sup>, but doping in professional sports rose throughout the 1990s <sup>[2]</sup>." Each statement may be a fact from cited sources, but they shouldn't have been combined in a way that implies a connection.

## **Before you begin**

Look for a few Featured Articles or Good Articles in the subject area in which you're writing, and see how the authors of those article cite sources. Some disciplines, such as the biomedical sciences, have additional sourcing requirements (type [WP:MEDRS](http://en.wikipedia.org/wiki/Wikipedia:Identifying_reliable_sources_(medicine)) into the search bar to see them). Some favor in-text attribution, where you add a fact, and then add the name of the author into that sentence (see [WP:INTEXT](http://en.wikipedia.org/wiki/Wikipedia:INTEXT#In-text_attribution) for more information).

There is no single acceptable style for citing your work on Wikipedia, such as MLA or APA style, as may be used in your university courses. You should, however, maintain a consistent style for citations throughout

the article. If you are expanding an existing article, all references should be in the same style as what's already there. Take care to keep any citations previous editors have added to the article. One easy way to keep your citations consistent — and to add citations in general — is to use the citation toolbar. Here's how.

## **Using the citation toolbar**

To access the toolbar, click the word "Cite" on the editing window toolbar. That will provide a dropdown that offers templates for websites, newspapers, books, and journals, the most common sources used on Wikipedia. If you click one of these, you will see a form asking you for the information to provide in your citation. Fill out the form.

In the box that says "Ref name", give a short name for this particular source. You can then use this short name as the citation every time you cite that source. To do so, put your cursor wherever you'd like to add the footnote, then click the "Named references" button on the toolbar. Select the short name you've given for that reference from the dropdown.

At the end of your article, add a section called  $=$  = References =  $=$ . Underneath that section, type in: {{Reflist}}.

The tool will automatically format the full citations for every reference you've added along the way, as long as you've added them with the citation toolbar.

## **See also**

For more information, see the following:

- What are reliable sources? <http://enwp.org/WP:RS>
- Referencing for beginners: <http://enwp.org/WP:REFB>
- More on citing sources: <http://enwp.org/WP:CITE>

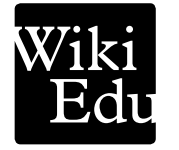